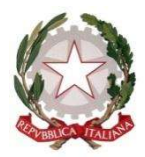

## Ministero dell'Istruzione

Scuola Secondaria Statale di primo grado "Publio Virgilio Marone"

Con sezione ad Indirizzo Musicale

 Via Valdemone, 7 - 90144 Palermo www.scuolamediastatalevirgilio.edu.it

Tel. 091511018

MAIL: pamm05000x@istruzione.it - PEC: pamm05000x@pec.istruzione.it – Cod. Mecc . pamm05000x - C.F. 80050550823

## A TUTTO IL PERSONALE SCOLASTICO

AI GENITORI

Sul Sito web

Alla c.a. di DSGA

Circolare n. 58

## Oggetto: Attivazione account MLOL scuola - a.s. 2021/2022

Si informa che, dal marzo 2020, la nostra scuola ha stipulato l'abbonamento a MLOL scuola (Media Library OnLine), un servizio di biblioteca digitale il cui efficace utilizzo può concorrere allo sviluppo delle competenze di cittadinanza digitale.

Il servizio MLOL offre la possibilità, per un intero anno a partire dalla data di attivazione, di attingere a risorse e contenuti digitali per tutto il personale scolastico (docenti e ata) e alunni della scuola "Publio Virgilio Marone".

(ATTENZIONE: LE INDICAZIONI CHE SEGUONO INTERESSANO SOLO GLI ALUNNI E IL PERSONALE DOCENTE E ATA DI NUOVO INSERIMENTO. PER COLORO CHE HANNO GIA' ATTIVATO L'ACCOUNT DURANTE L'ANNO SCOLASTICO PRECEDENTE RESTANO VALIDE LE STESSE CREDENZIALI DI ACCESSO)

L'abbonamento stipulato comprende tre tipologie di contenuti digitali:

- Risorse open, cioè ad accesso aperto e senza limiti di consultazione, di ebook, Immagini, spartiti musicali, mappe, audio, E-Learning, audiolibri, stampe 3D, banche dati e altre risorse digitali;
- Edicola pressreader di 7000 quotidiani e periodici da tutto il mondo;
- Contenuti commerciali consistenti in un Pacchetto prestiti di ebook, (con credito a consumo già pagato dalla scuola e con una scadenza di 14 giorni per ogni prestito).

INDICAZIONI TECNICHE per poter attivare il proprio account personale e fruire del servizio:

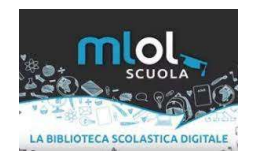

1) Dal sito Istituzionale Cliccare sul banner di MLOL scuola, a sinistra nella Home page Lua BIBLIOTECA SCOLASTICA

2) inserire come USERNAME la mail personale istituzionale (cognome.nome@scuolamediastatalevirgilio.edu.it)

3) cliccare in basso su: "hai dimenticato le credenziali di accesso".

4) Si apre una nuova finestra in cui va inserita di nuovo l'ente (SCUOLA SECONDARIA PUBLIO VIRGILIO MARONE), la mail (cognome.nome@scuolamediastatalevirgilio.edu.it), e cliccare INVIA

5) Nella mail si riceve un messaggio con un codice alfanumerico che sarà il nuovo username e con cui si può resettare la password; fate attenzione a memorizzare sia l'username che la nuova password.

6) A registrazione terminata, potete visionare le risorse open che sono fruibili gratuitamente dal catalogo OPEN e le risorse dell'edicola.

Per poter fruire del prestito dei contenuti digitali dai propri device (smartphone e tablet) occorre scaricare due applicazioni gratuite: l'applicazione MLOL Reader per poter scaricare e leggere gli ebook e l'applicazione Pressreader per poter leggere giornali e riviste.

Al consumo di prestiti commerciali di ebook, per il momento sono autorizzati solo gli alunni che ne faranno richiesta tramite mail inviata all'indirizzo: deagostini.elisa@scuolamediastatalevirgilio.edu.it .

A tutti resta comunque aperta la possibilità di poter fruire delle risorse open, visionabili e scaricabili liberamente.

Si consiglia vivamente, a tutti gli utenti registrati, di cliccare il link sottostante del portale MLOL, poiché vi si possono trovare moltissime indicazioni, guide, chiarimenti e aiuti per l'uso della piattaforma anche senza effettuare il login e visionare e scoprire le numerose possibilità che la piattaforma offre.

https://pa-scuolavirgilio.medialibrary.it/media/esplora.aspx

Inoltre, al seguente link, sono visionabili le Videoguide e/o le slides che introducono in maniera molto dettagliata all'uso e ai contenuti (compreso vari consigli di lettura e percorsi tematici) della biblioteca digitale. https://scuola.medialibrary.it/pagine/pagina.aspx?id=581

Si fa presente, infine, che il Catalogo è esplorabile utilizzando una varietà di filtri posti nei menu a tendina sulla sinistra della schermata di 'Esplora catalogo', fra cui:

- Tipologie – Argomenti – Novità – Livello scolastico – Editori e Distributori - Lingue – Paesi/Luoghi.

La bibliotecaria e l'animatore digitale rimarranno comunque sempre a disposizione di ciascun utente registrato per qualsiasi chiarimento e richiesta di risoluzione di problemi. Vista l'importanza dell'iniziativa, si invitano tutti i docenti ad incentivare l'utilizzo del Servizio anche durante le ore curricolari.

La Bibliotecaria, prof.ssa M. Elisa De Agostini

L'Animatore Digitale, prof.ssa Flora Iovino

Il Dirigente scolastico Serena Roccaro Firma omessa ai sensi dell'art. 3 D.L. 39/93